# **Wetterfrosch-Funktion**

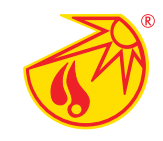

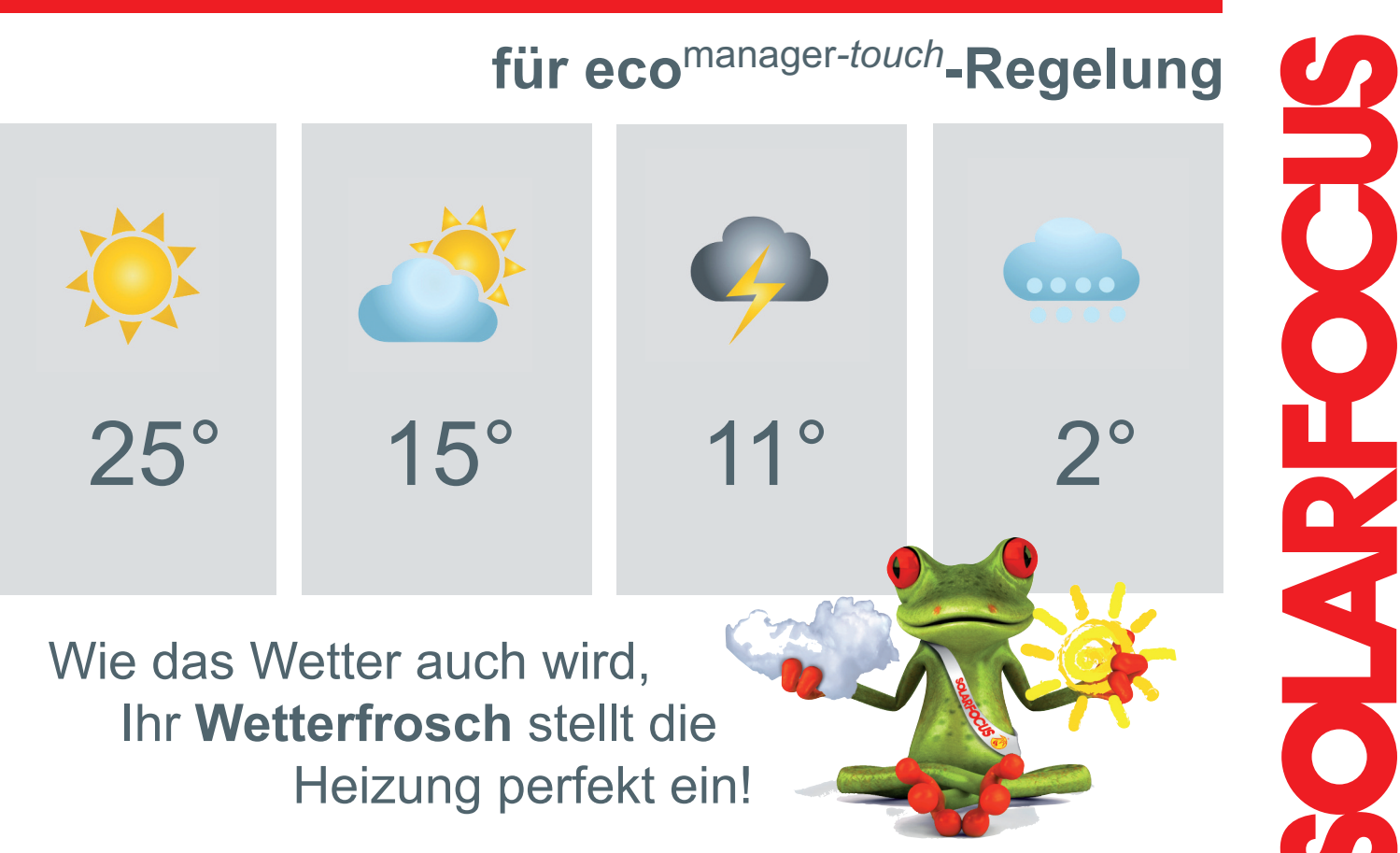

## **Verheizen Sie Ihr Geld nicht unnötig!**

#### **Die innovative Wetterfrosch-Funktion**

**eco**manager-*touch* heißt die intelligente Regelung von SOLARFOCUS, die jetzt schlagkräftige Unterstützung zur automatischen Heizungsregelung bekommt. Die Wetterfrosch-Funktion ist bei allen SOLARFOCUS-Heizkesseln serienmäßig integriert. Diese Top-Innovation bringt dem Nutzer nicht nur zusätzlichen Komfort, sondern hilft auch bares Geld zu sparen.

Die Regelung bezieht Livedaten von einem Wetterserver und kommuniziert dem Kessel, wann er heizen muss – oder wann er es bleiben lassen kann, weil Sonnenschein erwartet wird. Die Wetterfrosch-Funktion kann auf unterschiedliche Bereiche der Heizanlage eingreifen.

Wenn sonniges Wetter bei entsprechender Jahres- und Tageszeit prognostiziert wird, verzögert der Wetterfrosch den Start des Heizkessels je nach der zu erwartenden Prognose und Komfort-Einstellung. Das gleiche gilt für den Trinkwasserspeicher. Auch hier wird der Start des Kessels verzögert, sodass die Wärme später durch die Solaranlage bereitgestellt werden kann.

Eine weitere hilfreiche Funktion ist die optimierte Einstellung der Pufferbeladung. Wenn sonniges Wetter prognostiziert ist und der Kessel aber trotzdem starten muss, da aktuell mehr Wärme benötigt wird, wird der Puffer nicht komplett durchgeladen. Dadurch lässt man der eigenen Solaranlage mehr Platz zum Speichern der Energie und die Laufzeit des Kessels wird minimiert.

## Wieder eine Innovation von SOLARFOCUS...

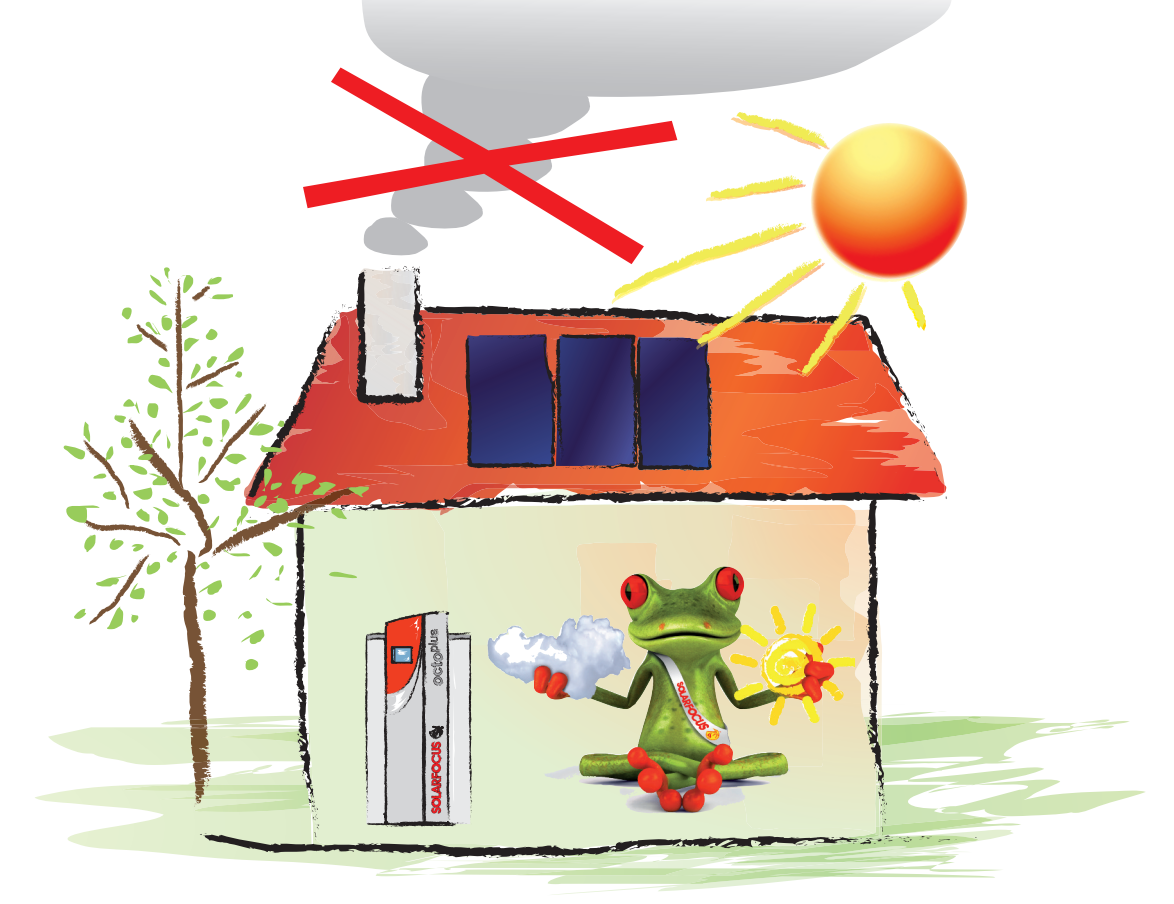

...und Sie sparen bares Geld mit der **Wetterfrosch-Funktion**.

## **Übersicht**

Der Heizungskessel empfängt bei bestehender Internetverbindung alle drei Stunden die aktuellen Wetterdaten des jeweiligen Standortes. Die Wetterfrosch-Funktion übernimmt Informationen wie z.B. Datum, Uhrzeit, Bewölkungsgrad und berechnet damit Einstrahlungswerte, die als Grundlage für die Regelung verwendet werden. Je höher die zu erwartenden Solarerträge sind, desto länger wird der Start des Kessels hinausgezögert.

So wird zum Beispiel an einem wolkenlosen Tag im Mai – der Start des Heizkessels länger hinausgezögert, als dies zum Beispiel an einem bedeckten Tag im Oktober der Fall wäre. Mit der Wetterfrosch-Funktion können Sie sich je nach Belieben für mehr Komfort oder höhere Sparsamkeit entscheiden. Zu diesem Zweck lässt sich der Einfluss der Wetterfrosch-Funktion für jeden Bereich - z.B. Heizung oder Warmwasser - indivduell anpassen.

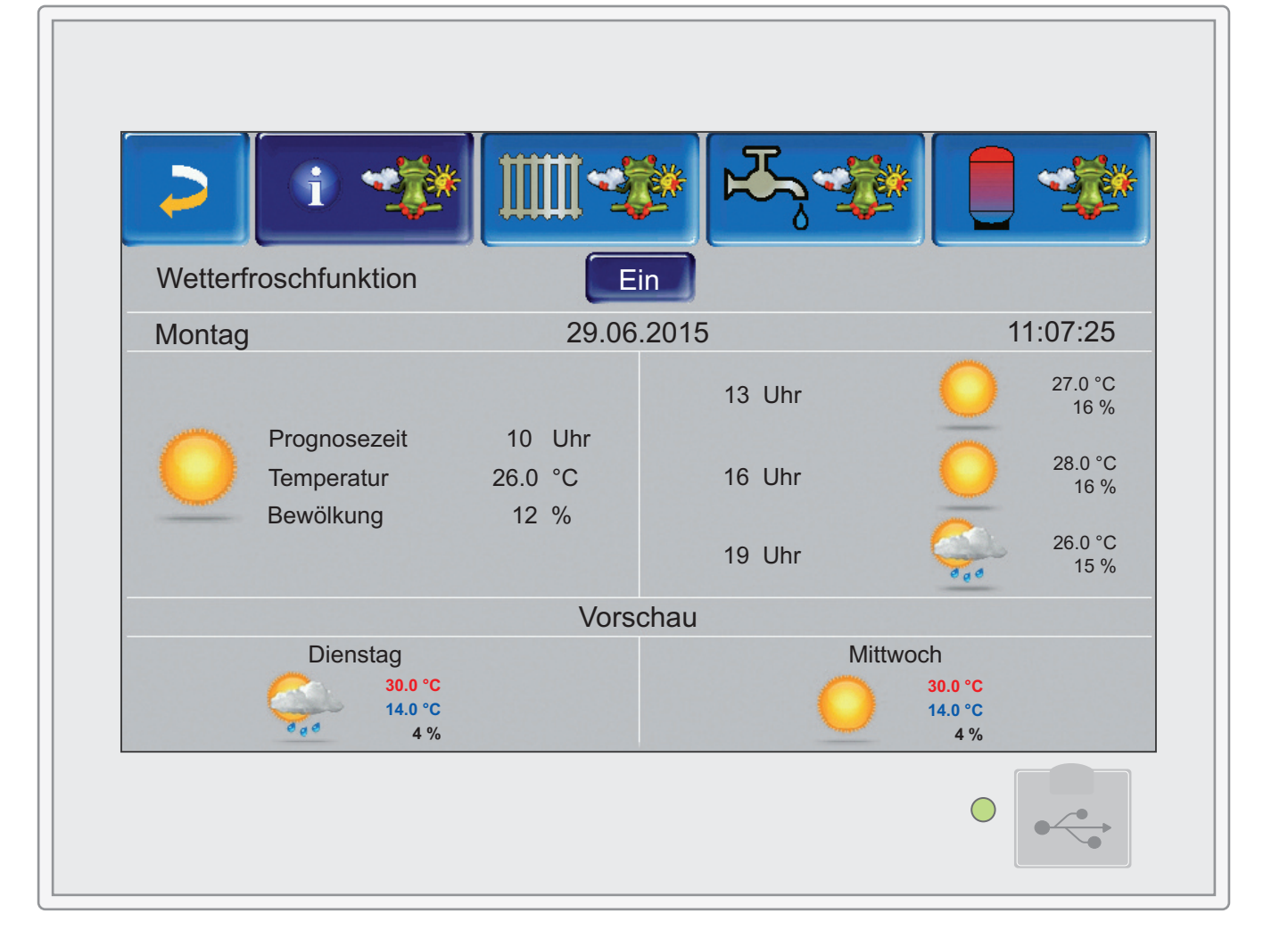

### **Solareintrag in Raum nutzen**

Mit der Funktion **Solareintrag in Raum** kann die Wetterfrosch-Funktion auch dann genützt werden, wenn Sie noch keine Solaranlage auf dem Dach haben. An sonnigen Tagen heizen sich ja bekanntlich Räume mit großen Glasflächen stärker auf. Die Wetterfrosch-Funktion sorgt dafür, dass diese Räumlichkeiten unter Berücksichtigung des zu erwartenden Wetters weniger beheizt werden, indem die Vorlauftemperatur des Heizkreises verringert wird.

Bei leerem Balken ist die Wetterfrosch-Funktion nicht aktiv und die Vorlauftemperatur wird entsprechend der eingestellten Heizkurve und Außentemperatur gewählt. Bei vollem Balken wird die Vorlauftemperatur bis zur berechneten Absenktemperatur verringert. Diese liegt bei den Standardeinstellungen um 10°C unterhalb der Heiztemperatur.

So können zum Beispiel nach Süden ausgerichtete Räume mit großen Glasflächen in einen eigenen Heizkreis zusammengefasst werden. Scheint die Sonne bereits sehr stark und die Außentemperatur hinkt noch hinterher, senkt die Wetterfrosch-Funktion die geplante Vorlauftemperatur um einen definierten Wert.

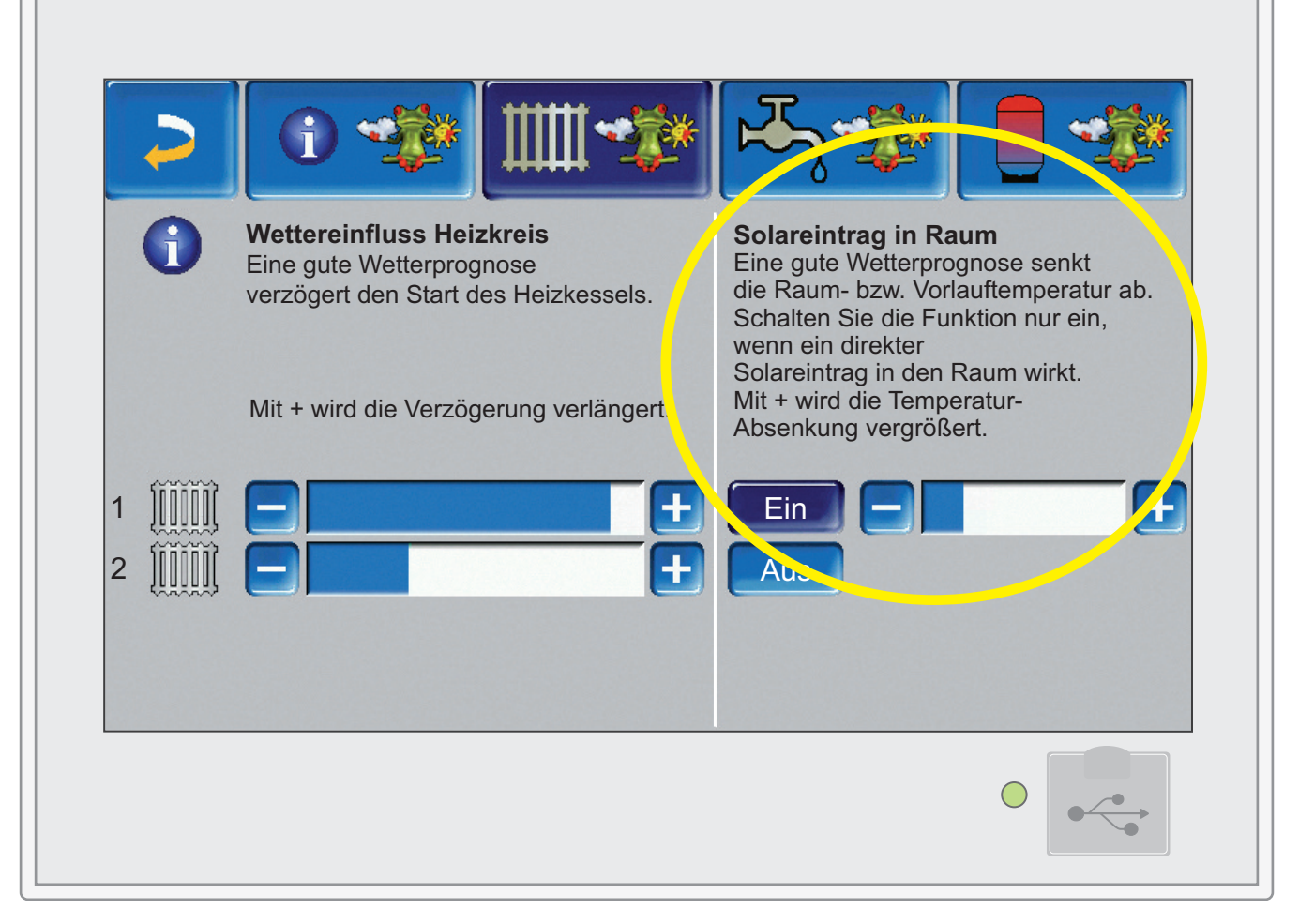

#### **Wettereinfluss Heizkreis**

Im Bereich Heizung finden Sie alle verfügbaren Heizkreise. Passen Sie die Wetterfrosch-Funktion für jeden Heizkreis einzeln an. Mit  $\begin{bmatrix} 1 \\ 1 \end{bmatrix}$  wird der Start des Heizkessels verzögert. Ist der Balken voll, darf der Wetterfrosch vollständig eingreifen und versucht, den Heizkreis mit der maximal möglichen Sonnenenergie zu betreiben. So sparen Sie bares Geld. Bei leerem Balken ist die Wetterfrosch-Funktion nicht aktiv. Wählen Sie z.B. für Räume, die nicht ständig bewohnt werden und bei denen eine kurzzeitige kühlere Raumtemperatur akzeptabel ist, einen stärkeren **Wettereinfluss** 

#### **Wettereinfluss Trinkwasserspeicher**

Im Bereich Trinkwasser finden Sie alle verfügbaren Trinkwasserspeicher bzw. Trinkwasserbereiche im Pufferspeicher. Mit **F-1** wird der Start des Heizkessels verzögert. Ist der Balken voll, darf die Wetterfrosch-Funktion vollständig eingreifen und versucht, den Warmwasser-Speicher mit der höchstmöglichen Kraft aus der Sonne zu heizen. Bei leerem Balken ist der Wetterfrosch nicht aktiv.

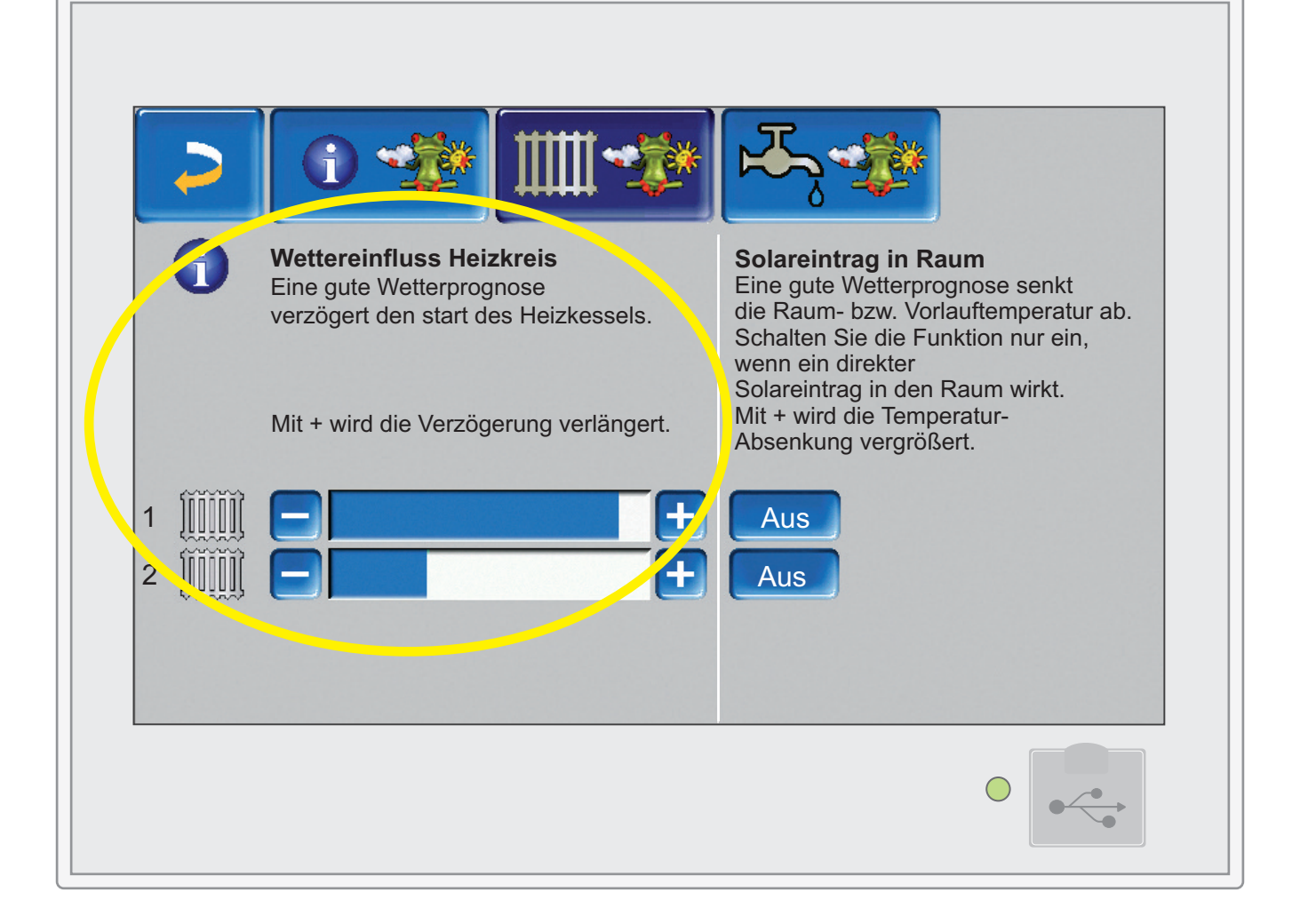

#### **Pufferladung**

Eine weitere Option der Wetterfrosch-Funktion liegt in der Änderung der Pufferladung. Im Bereich Pufferladung können Sie einstellen, ob der Pufferspeicher bei schönem Wetter vom Heizkessel komplett durchgeladen werden soll oder nicht.

Bei kurzzeitig erhöhtem Wärmeverbrauch kann es vorkommen, dass, obwohl sonniges Wetter prognostiziert ist, der Kessel starten muss. Damit noch genügend freier Platz für die spätere Sonnenenergie im Pufferspeicher bleibt, wird der Puffer nicht komplett durchgeladen. Dadurch lässt man der eigenen Solaranlage mehr Platz zum Speichern der Energie und die Laufzeit des Kessels wird minimiert.

Mit **FF** wird die Pufferbeladung verringert. Ist der Balken voll, darf die Wetterfrosch-Funktion vollständig eingreifen und der Puffer wird nur teilweise geladen.

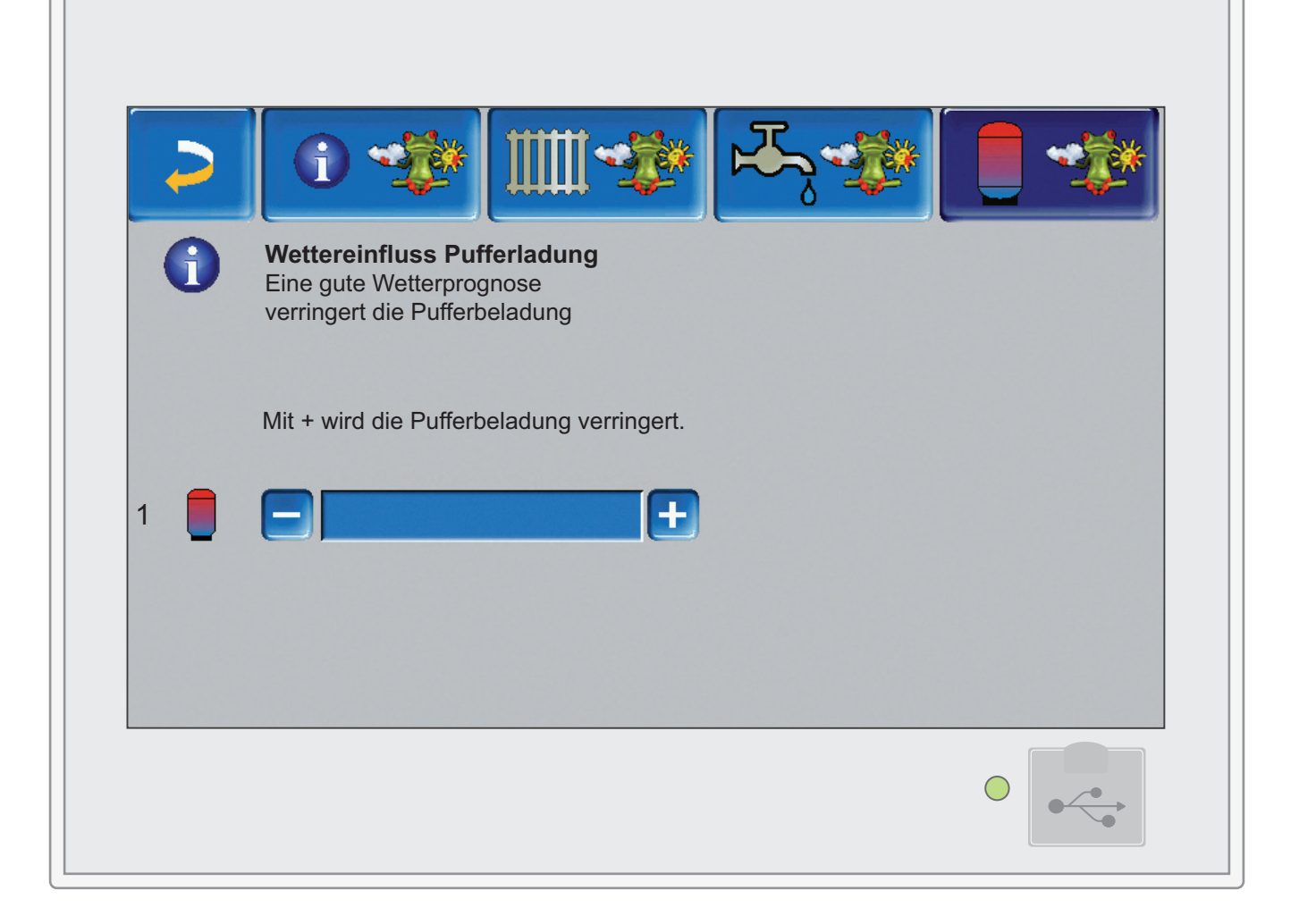

#### **Wetterfrosch in Aktion**

Wird Sonnenschein erwartet und ist die Funktion **Solareintrag in Raum** aktiviert, erscheint der Wetterfrosch in der Übersicht des Heizkreises neben dem Uhrzeit-Symbol. Der Wetterfrosch greift aktiv in die Heizkreis-Regelung ein und senkt die Heiztemperatur.

Ist auch der **Wettereinfluss-Heizkreis** (oder Trinkwasserspeicher) aktiviert, wird bei sonnigem Wetter der Start des Heizkessels verzögert. Es erscheint zusätzlich ein grüner, stehender Balken neben dem Wetterfroschsymbol. Der Balken gibt an, wie lange der Start des Kessels verzögert wird. Ist der Balken gefüllt, startet der Heizkessel.

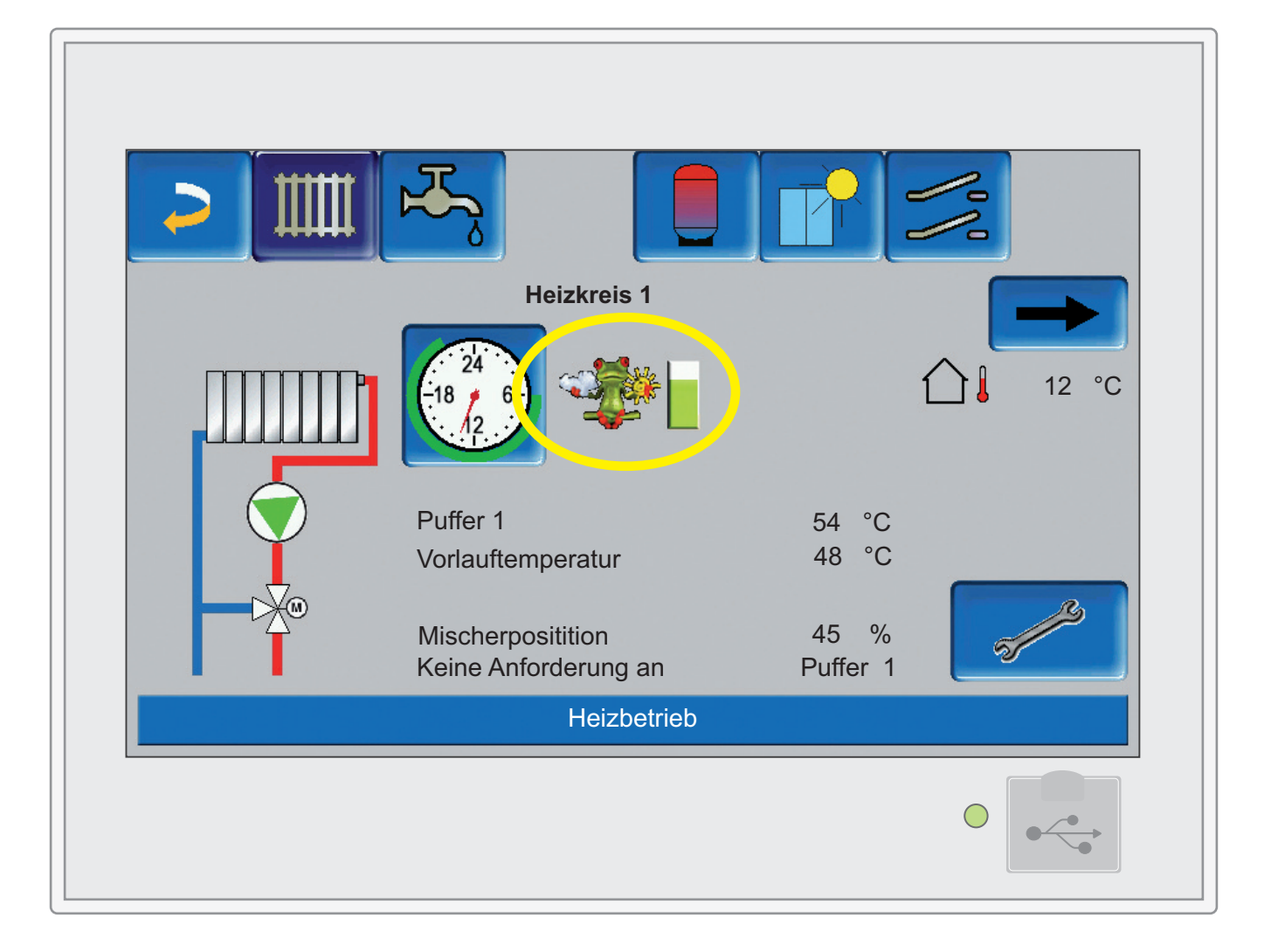

## **Registrierung**

### **So einfach geht's!**

Um die Wetterfrosch-Funktion nutzen zu können, muss der Kessel über www.mysolarfocus.com oder über die App mit ihrem Benutzerprofil verknüpft werden. Nach der erfolgreichen Benutzer-Registrierung können Sie einen oder mehrere Heizkessel mit ihrem Profil verknüpfen. Verbinden Sie dazu den gewünschten Kessel mit dem Internet. Lesen Sie dazu mehr in der Bedienungsanleitung.

Die Wetterfrosch-Funktion ist für alle Touch Regelungen von SOLARFOCUS nutzbar. Die Software-Version muss mind. V15.080 bzw. V15.090 sein. Benötigt ihr Kessel ein Software-Update, kontaktieren Sie bitte die Service-Hotline. Bei Anlagen mit Wartungsverträgen ist das Software-Update (kostenfrei) inkludiert.

Wurde der Kessel erfolgreich am SOLARFOCUS-Server registriert, erscheinen am Display des Kessels eine Seriennummer und ein Pincode. Geben Sie diese Zahlenkombinationen mit den restlichen notwendigen Daten ein, um den Heizkessel mit dem Profil zu verknüpfen. Mit Hilfe der Postleitzahl werden dem Kessel die entsprechenden lokalen Wetterdaten übermittelt.

Noch komfortabler können Sie Ihre Heizung übrigens mit der App mySOLARFOCUS steuern. In Kombination mit dem Wetterfrosch reichen nur wenige Sekunden, um Ihre Anlage per Smartphone einzustellen. Dabei ist es egal, wo Sie gerade sind: Im Büro, auf der Couch oder im Urlaub.

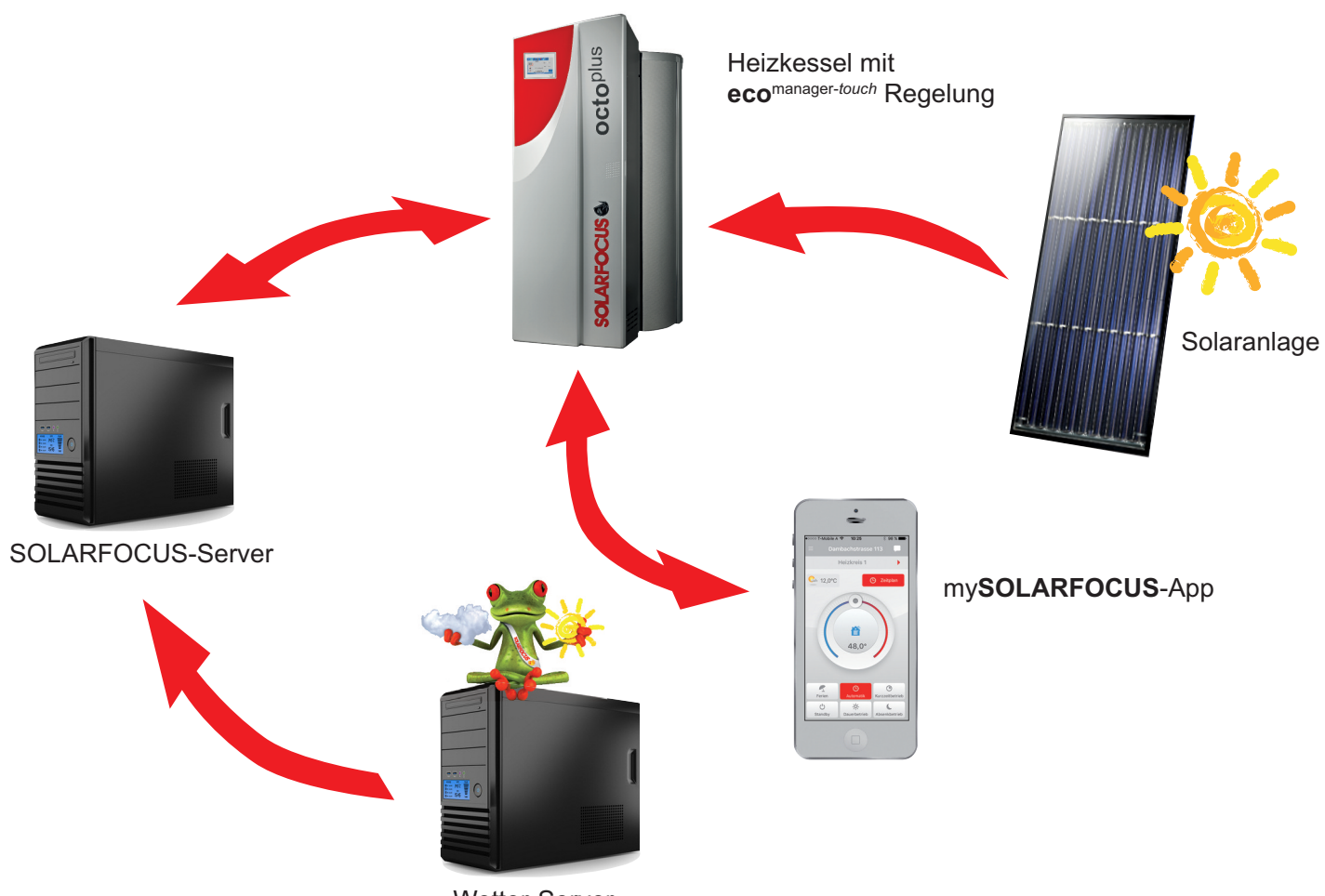

Wetter-Server

Innovative Produkte, die Umwelt und Geldbörse entlasten!

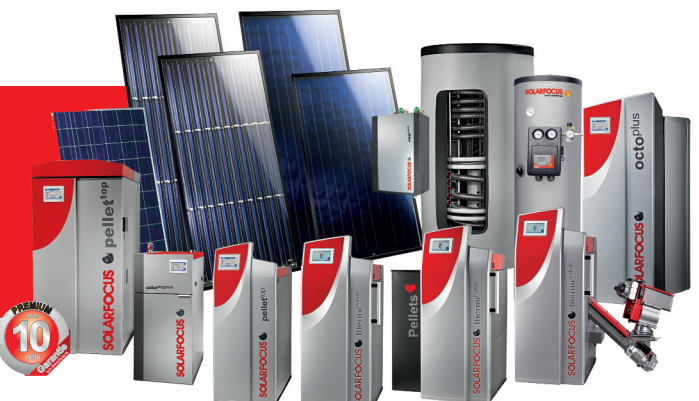

Alles aus einer Hand Solaranlagen − Biomasseheizung − Speichertechnik − Frischwassertechnik

#### Vielfach ausgezeichnete Technik

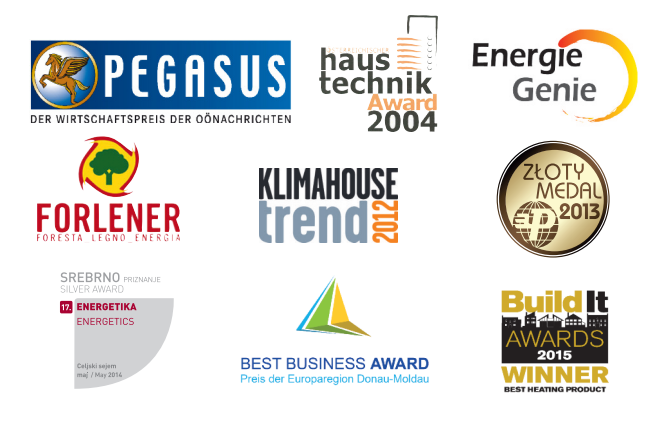

#### **Österreich**

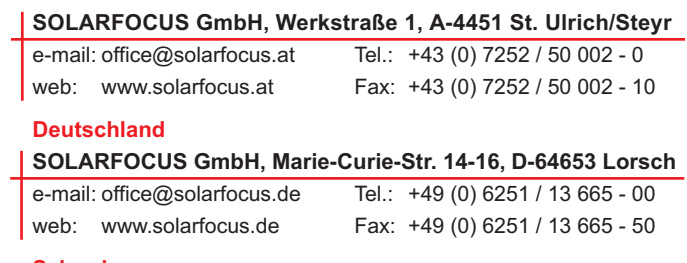

#### **Schweiz**

#### **ISELI Umwelt & Heiztechnik AG, Kreuzmatt 8, CH-6242 Wauwil**

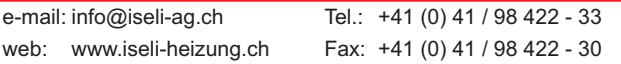